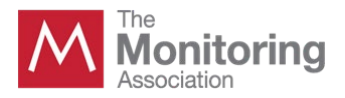

 $\equiv$ 

 $\overline{\phantom{a}}$ 

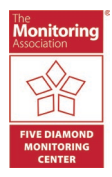

## **How to Export Student Transcripts**

**1.** Go to **[https://tmatraining.org](https://tmatraining.org/)** and click "Manager Portal" at the bottom of the page.

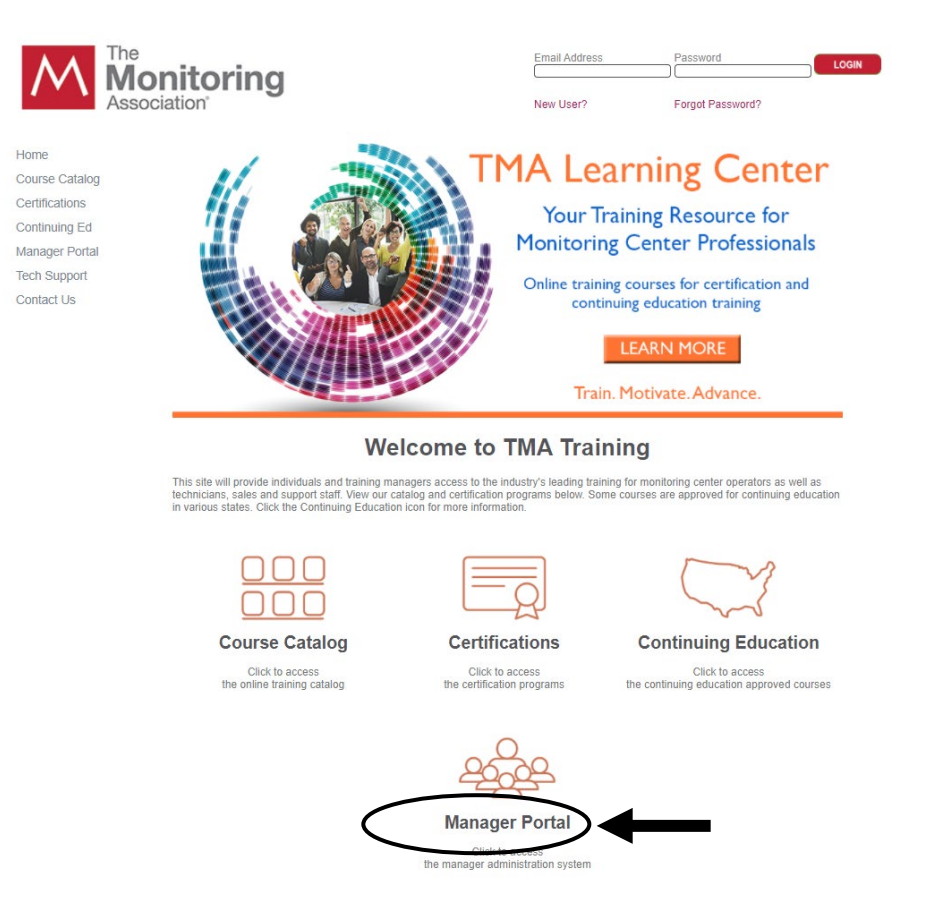

**2.** Enter your manager site login information. If you have any trouble logging in, email **[fivediamond@tma.us](https://csaaintl-my.sharepoint.com/personal/techadmin_tma_us/Documents/CSAA/TMA/TMA/Five%20Diamond/Five%20Diamond%202024/2024%20TMA%20Five%20Diamond%20Forms%20&%20Documents/fivediamond@tma.us)**.

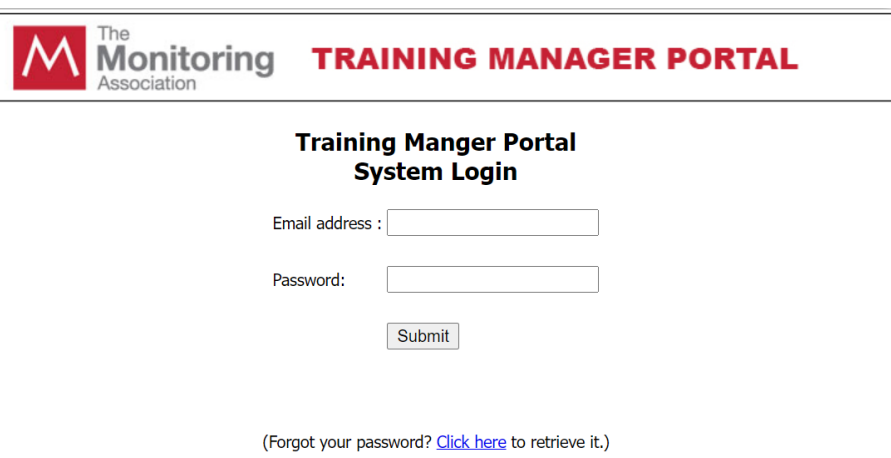

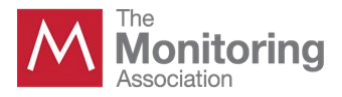

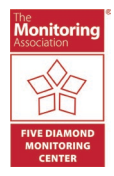

**3.** Once logged in, click "Maintain/Purchase Course Licenses".

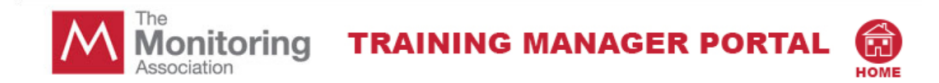

## **TMA Company Member Information**

1. Edit information for CSAA

- 2. Maintain / Purchase Course Licenses
- 3. Get Bulk License Spreadsheet for uploading
- 4. Log out

## TMA Operator Online Training Level 1 is NOW AVAILABLE!

The updated Level 1 program is now online. All new orders will be assigned to this new, state-of-the-art program. If you have assigned the legacy version of the course and your user has not yet taken the final exam, you may upgrade them at no cost to the new TMA Operator Online Training Level 1. Contact technical support for assistance.

**4.** On the next page, select "Export My Student's Transcripts".

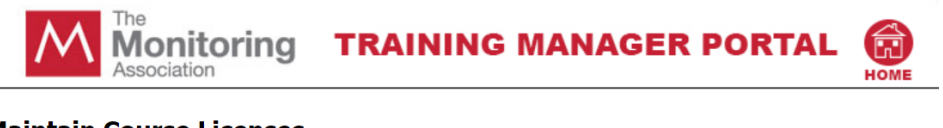

## **Maintain Course Licenses**

- 1. Assign or Purchase Course Licenses
- 2. <u>View all</u> Orders
- 3. Show My
- $\overline{A}$ Export My Student's Transcripts
- -5. Upload a spreadsheet of Students
- **5.** A Microsoft Excel Dialog box will pop up. Click "OK" and an Excel sheet will open with a list of all of your operators who have completed the TMA Operator Online Training Course. *Please note: Depending on which browser is being used, once you click on the Export Student Transcripts link, an automatic download should take place without the pop-up appearing.*

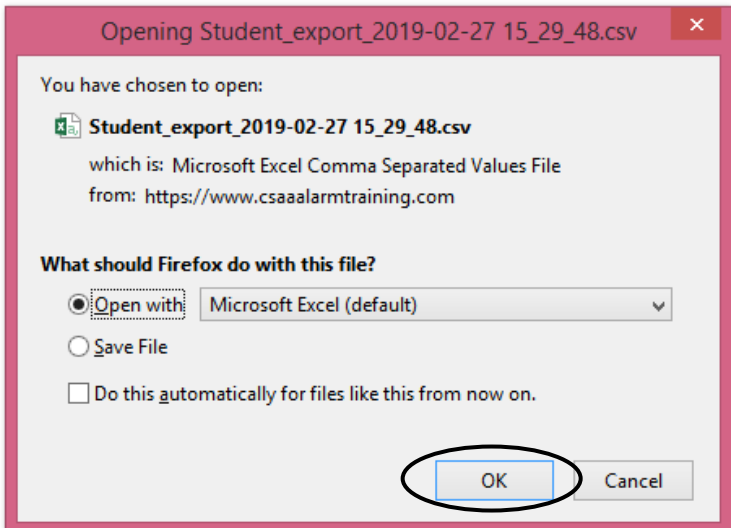

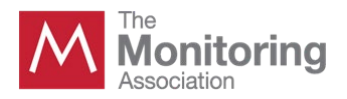

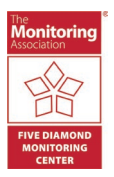

**6.** In the Excel sheet, sort column P, "DATE PASSED," by date. Save the spreadsheet using your company name. Up-to-date student transcripts are available for export at anytime. *Please delete operators who are no longer employed with your company before saving and submitting with your application. The number of operators on the student spreadsheet should match the number of current operators listed on the application.* 

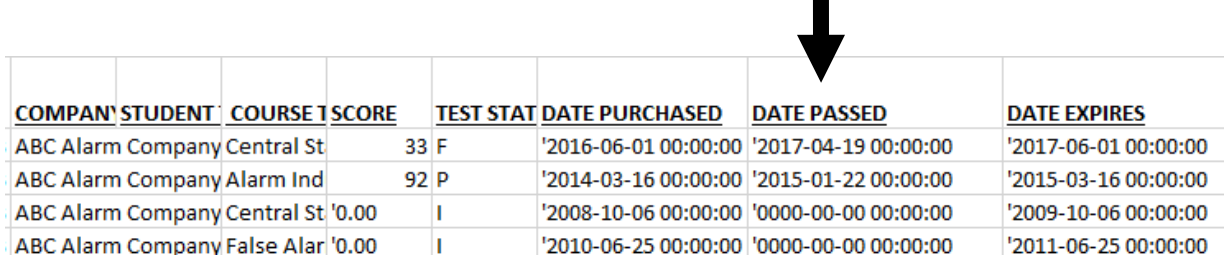

 $\blacksquare$